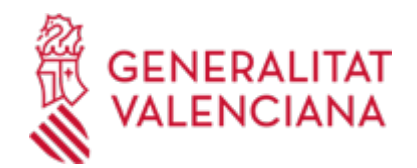

**Aportació de documents d'esmena o justificació d'un expedient d'ajudes o subvencions de la Direcció General d' Alta Tecnologia, Inversions i Infraestructura. (21522 / SIA: 2407063)**

#### **Organisme**

Conselleria de Sanitat

#### **Estat**

Obert

## **Termini de sol·licitud**

Obert

# **INFORMACIÓ BÀSICA**

# **QUÈ ÉS I PER A QUÈ LI SERVEIX?**

Aquest tràmit permet l'aportació per via telemàtica de documents a un expedient de sol·licitud d'ajuda o subvenció de la Direcció General d' Alta Tecnologia, Inversions i Infraestructura.

L'aportació es pot fer:

- A conseqüència d'un requeriment (d'esmena o d'un altre tipus).

- Per iniciativa de la persona interessada (voluntàriament o per determinar-ho així la normativa aplicable a l'expedient de què es tracte).

## **REQUISITS**

Per a poder aportar documentació a través d'aquest tràmit telemàtic, s'han de complir els requisits següents:

1. En primer lloc, s'ha d'estar en un d'aquests dos supòsits:

a) Haver rebut un REQUERIMENT (d'esmena o d'un altre tipus) respecte d'un expedient administratiu obert (és a dir, no resolt ni arxivat) d'ajudes o subvencions.

b) Existir un expedient obert d'aquestes característiques al qual la persona interessada vulga (és a dir, sense haver sigut requerida per a fer-ho) o tinga l'obligació (per determinar-ho així la normativa aplicable a l'expedient de què es tracte) d'aportar més documentació o bé presentar la seua renúncia o desistiment, segons siga procedent.

2. La persona interessada (física o jurídica) ha de disposar de signatura electrònica avançada: DNIe (DNI electrònic), certificats de l'FNMT (Fàbrica Nacional de Moneda i Timbre) i amb els certificats de persona jurídica, empleat públic o persona física emesos per l'ACCV (Autoritat de Certificació de la Comunitat Valenciana). També s'hi admeten tots els certificats reconeguts inclosos en la llista de confiança de prestadors de serveis de certificació (TSL) establits a Espanya, publicada en la seu electrònica del Ministeri d'Indústria, Energia i Turisme.

Més informació en https://sede.gva.es/va/sede\_certificados (vegeu l'enllaç directe en aquest mateix tràmit).

- Us recomanem que comproveu la validesa del certificat en l'adreça següent:

https://valide.redsara.es/valide/inicio.html?lang=cat

Si no supereu la validació del certificat, heu de posar-vos en contacte amb l'organisme emissor d'aquest.

- En el cas de presentar un certificat digital de persona física i actuar en representació d'una altra persona (física o jurídica), us haureu d'inscriure prèviament en el Registre de representants de la Generalitat per a fer tràmits per via telemàtica.

La informació relativa a aquest registre està disponible:

. en https://www.gva.es/va/inicio/procedimientos?id\_proc=17168&version=amp (vegeu l'enllaç directe en aquest mateix tràmit).

. I en http://www.accv.es/va/ciudadans/registre-de-representants/

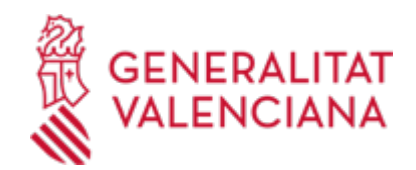

## **INTERESSATS**

Els sol·licitants, o els seus representants legals, d'ajudes o subvencions.

#### **PROCEDIMENTS RELACIONATS**

· Inscripció en el Registre de Representants de l'Agència de Tecnologia i Certificació Electrònica (ACCV) (17168 / SIA: 223653)

## **DUBTES SOBRE LA TRAMITACIÓ TELEMÀTICA**

## **Dubtes del tràmit**

· [Formulari de consulta](https://sede.gva.es/va/formulari-de-contacte-funcional)

#### **Problemes informàtics**

· [Formulari de consulta](https://sede.gva.es/va/formulari-problemes-tecnics)

## **SOL·LICITUD**

#### **TERMINI DE PRESENTACIÓ**

- Si s'ha rebut un requeriment (d'esmena o d'un altre tipus), la documentació s'ha d'aportar en el termini que la Conselleria haja establit en el requeriment esmentat.

- Així mateix, si la normativa aplicable a l'expedient d'ajudes o subvencions que es tracte fixa un termini de presentació (per exemple, per a la justificació de l'ajuda concedida), la documentació s'ha d'aportar dins d'aquest termini.

- En un altre cas, l'aportació es pot fer en qualsevol moment del procediment anterior a la resolució de l'expedient, mentre no se us haja requerit i l'expedient no estiga arxivat.

## **FORMULARIS I DOCUMENTACIÓ**

1. Si s'ha rebut un requeriment administratiu, s'han d'aportar els documents que se sol·liciten en aquest.

En un altre cas, s'ha d'aportar bé la documentació que es considere pertinent, o bé la que determine la normativa aplicable a l'expedient obert de què es tracte, segons siga procedent.

2. Respecte a aquesta documentació:

- És recomanable que, en primer lloc, reuniu tots els documents que heu de presentar i els guardeu electrònicament en el vostre ordinador, de manera que, posteriorment, pugueu incorporar-los en el pas corresponent del tràmit telemàtic.

- IMPORTANT: tots els documents certificats o signats que es presenten telemàticament s'han d'enviar en format PDF i han d'incorporar les signatures digitals de les persones o entitats que els subscriguen. Per a això, l'Autoritat de Certificació de la Comunitat Valenciana (ACCV) ofereix un servei gratuït de signatura de documents PDF.

Entreu en https://www.accv.es/va/ per a obtindre més informació sobre aquest tema.

- En el requeriment rebut, o bé, si és el cas, en l'apartat denominat "Quina documentació s'ha de presentar?" del tràmit de la Guia Prop a què corresponga l'expedient obert d'ajudes o subvencions a què es realitza l'aportació, es troba la llista de documents que s'han de presentar.

- Si n'hi ha un model normalitzat, el document haurà de presentar-se en aquest (en molts casos està disponible en l'apartat "Impresos associats" del tràmit de la Guia Prop a què corresponga l'expedient obert).

Si no n'hi ha un model, els documents els ha de crear o demanar la persona sol·licitant per a poder-los adjuntar mitjançant aquest tràmit telemàtic.

## **TAXES**

Aquest procediment no comporta el pagament de taxes.

# **FORMA DE PRESENTACIÓ**

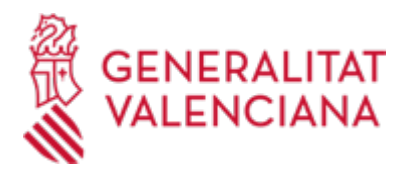

## **Telemàtica**

1. Per a accedir de forma telemàtica, la persona sol·licitant ha de disposar de sistemes de signatura electrònica reconeguda o qualificada i avançada basats en certificats electrònics reconeguts o qualificats de signatura electrònica expedits per prestadors inclosos en la Llista de confiança de prestadors de serveis de certificació. Entre aquests sistemes, s'admeten:

- El DNIe (DNI electrònic), els certificats emesos per l'FNMT (Fàbrica Nacional de Moneda i Timbre) i els certificats de persona jurídica, empleat públic o persona física emesos per l'ACCV (Autoritat de Certificació de la C. Valenciana), https://sede.gva.es/va/web/sede\_electronica/sede\_certificados.

- També s'admet Cl@ve permanent de l'Estat com a mètode d'autenticació i signatura per a la tramitació telemàtica dins de la seu electrònica de la Generalitat. Aquest mecanisme només s'accepta per a les persones físiques i, per tant, queden excloses les persones jurídiques (empreses, ajuntaments, entitats...). Més informació en https://sede.gva.es/va/web/sede\_electronica/sede\_certificados.

2. Per a fer tràmits per via telemàtica davant de l'Administració de la Generalitat actuant en representació d'una altra persona (física o jurídica), cal inscriure's prèviament en el REGISTRE DE REPRESENTANTS de l'ACCV, o bé en el REGISTRE ELECTRÒNIC D'APODERAMENTS de l'Administració general de l'Estat, la respectiva informació del qual està disponible en l'apartat "Enllaços" d'aquest tràmit.

Sense aquesta inscripció prèvia, a més de no quedar acreditada la seua representació, no es rebrà res en la carpeta ciutadana de la persona que presenta.

Així mateix, heu de tindre instal·lat en el vostre ordinador l'aplicació autofirma en el cas que vulgueu fer la signatura amb el vostre certificat digital. https://firmaelectronica.gob.es/Home/Descargas.html ¬¬¬¬¬¬¬¬¬¬¬¬¬¬¬¬¬¬¬¬¬¬¬¬¬¬¬

Abans de començar la tramitació telemàtica, llegiu atentament tota la informació d'aquest tràmit, amb l'objecte de preparar la documentació que siga necessària per a la tramitació, ja que accedireu a una sol·licitud general, en la qual heu de detallar l'objecte de la vostra sol·licitud, omplir les dades generals i pujar tota la documentació. Per a això, cal tindre en compte que:

1- Heu d'anotar-vos el nom d'aquest tràmit que esteu llegint.

2- Heu de descarregar els formularis o les plantilles requerides, així com preparar qualssevol altres documents que siguen necessaris, omplir-los, signar-los, si és el cas, les persones que, segons el tipus de document, siga procedent, i guardar-los en el vostre ordinador per a tindre'ls preparats per a annexar-los en la fase "DOCUMENTAR" de la tramitació telemàtica.

3- Si és el cas, cal procedir al pagament telemàtic corresponent i guardar-vos el justificant de pagament.

4- Una vegada preparada la documentació que es considere necessària, heu d'iniciar el tràmit telemàtic fent clic en la icona superior de "Tramitació telemàtica", que us portarà a identificar-vos mitjançant l'assistent de tramitació.

## **Accés amb autenticació**

[https://www.tramita.gva.es/ctt-att-](https://www.tramita.gva.es/ctt-att-atr/asistente/iniciarTramite.html?tramite=DGM_APD&version=2&idioma=va&idProcGuc=21522&idSubfaseGuc=SOLICITUD&idCatGuc=PR)

[atr/asistente/iniciarTramite.html?tramite=DGM\\_APD&version=2&idioma=va&idProcGuc=21522&idSubfase](https://www.tramita.gva.es/ctt-att-atr/asistente/iniciarTramite.html?tramite=DGM_APD&version=2&idioma=va&idProcGuc=21522&idSubfaseGuc=SOLICITUD&idCatGuc=PR) [Guc=SOLICITUD&idCatGuc=PR](https://www.tramita.gva.es/ctt-att-atr/asistente/iniciarTramite.html?tramite=DGM_APD&version=2&idioma=va&idProcGuc=21522&idSubfaseGuc=SOLICITUD&idCatGuc=PR)

## **ENLLAÇOS**

· [Normativa] Inscripció en el Registre de representants de l'Agència de Tecnologia i Certificació Electrònica de la Comunitat Valenciana (ACCV).

[https://www.gva.es/va/inicio/procedimientos?id\\_proc=17168&version=amp](https://www.gva.es/va/inicio/procedimientos?id_proc=17168&version=amp)

· [Normativa] Sistemes de signatura electrònica admesos i usats en la seu electrònica de GVA.

[https://sede.gva.es/va/web/sede\\_electronica/sede\\_certificados](https://sede.gva.es/va/web/sede_electronica/sede_certificados)

## **TRAMITACIÓ**

## **INFORMACIÓ DE TRAMITACIÓ**

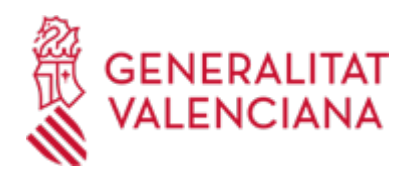

- L'aportació de documentació mitjançant aquest tràmit NOMÉS es pot fer TELEMÀTICAMENT.

- Fent clic en l'enllaç directe que s'acaba d'indicar o en l'enllaç "Tramitar amb certificat" (que figura de color roig a l'inici d'aquest tràmit de la Guia Prop), accedireu al tràmit telemàtic, que us permetrà omplir el formulari web de sol·licitud d'aportació, annexar a continuació la documentació que s'aporta i realitzar la presentació telemàtica de tot això, amb la qual cosa obtindreu el corresponent justificant de registre (que també estarà disponible en l'àrea personal de la persona sol·licitant, a la qual es pot accedir des de la web de la Generalitat: Web de la Generalitat > Àrea personal, o des de la vostra seu electrònica: Web de la Generalitat > Seu electrònica > Accés a l'àrea personal).

- L'interessat s'ha d'identificar amb un certificat digital dels admesos en la seu electrònica de la Generalitat Valenciana, que són els reconeguts inclosos en la Llista de confiança de prestadors de serveis de certificació (TSL) establits a Espanya, publicada en la seu electrònica del Ministeri d'Indústria, Energia i Turisme. Més informació en https://sede.gva.es/va/sede\_certificados (vegeu l'enllaç directe en aquest mateix tràmit).

Una vegada omplida la sol·licitud d'aportació de documentació, s'ha de validar i, a continuació, adjuntar els documents electrònics que hàgeu d'aportar.

- Finalment, una vegada realitzat l'enviament, es registrarà d'entrada per mitjà del registre telemàtic i podreu imprimir-ne una còpia.

- La documentació aportada s'incorporarà a l'expedient obert i serà analitzada pel personal d'Atenció al Pacient, que procedirà en conseqüència.

# **ÒRGANS TRAMITACIÓ**

Els competents en l'expedient al qual aporta la documentació.

• [Conselleria de Sanitat](https://www.gva.es/va/inicio/atencion_ciudadano/buscadores/departamentos/detalle_departamentos?id_dept=25941) C/ MISSER MASCÓ, 31-33 46010 València (València/Valencia) Tel.: 012 Fax.: 961928030 Web: www.san.gva.es/inicio

## **RESOLUCIÓ**

## **ÒRGANS RESOLUCIÓ**

El competent en l'expedient al qual aporta la documentació.

<u>• [Conselleria de Sanitat](https://www.gva.es/va/inicio/atencion_ciudadano/buscadores/departamentos/detalle_departamentos?id_dept=25941)</u> C/ MISSER MASCÓ, 31-33 46010 València (València/Valencia) Tel.: 012 Fax.: 961928030 Web: www.san.gva.es/inicio

#### **ESGOTA VIA ADMINISTRATIVA**

Sí